# **Graphical User Interface & Architecture Design**

**Internet Lab Management System**

**Prepared by: Group 6 BSIT 2007‐2011**

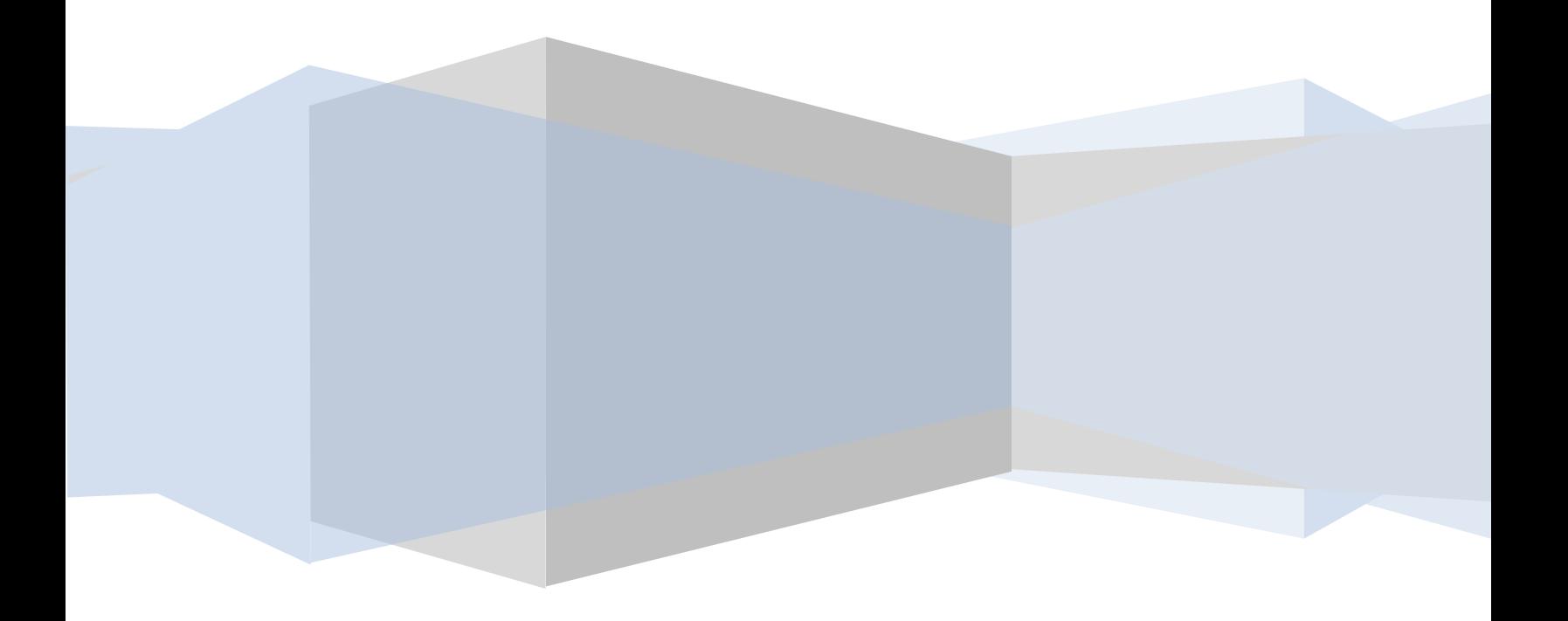

### Group Members of SRS Group 6

**BSIT0701 Muhammad Wasif Laeeq BSIT0705 Kiran Shakooer BSIT0730 Nadira BSIT0731 Ayesha‐Yasin BSIT0743 Farrukh Ali**

II

### **Table of Figures**

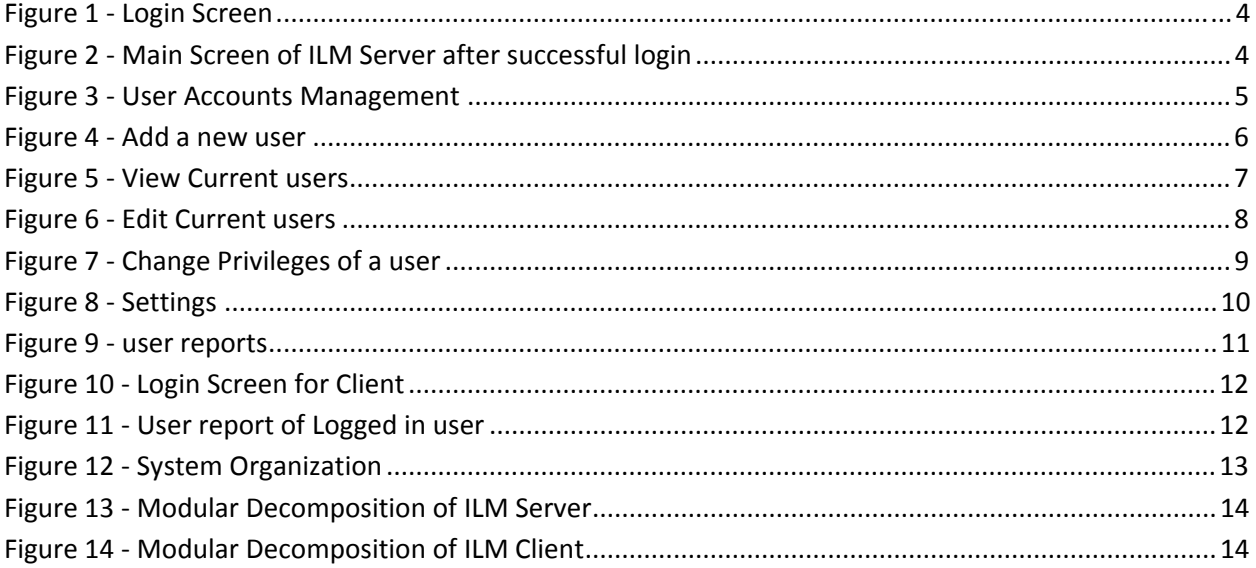

## <span id="page-3-0"></span>Graphical User Interface:

#### **Graphical User Interface of ILM Server:**

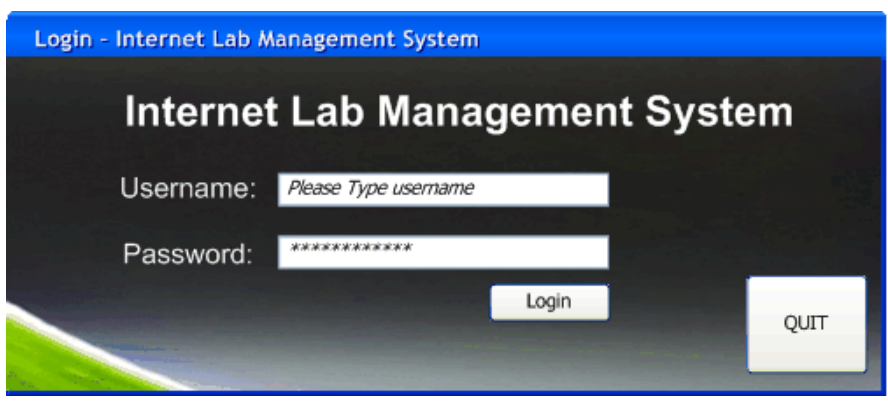

**Figure 1 ‐ Login Screen**

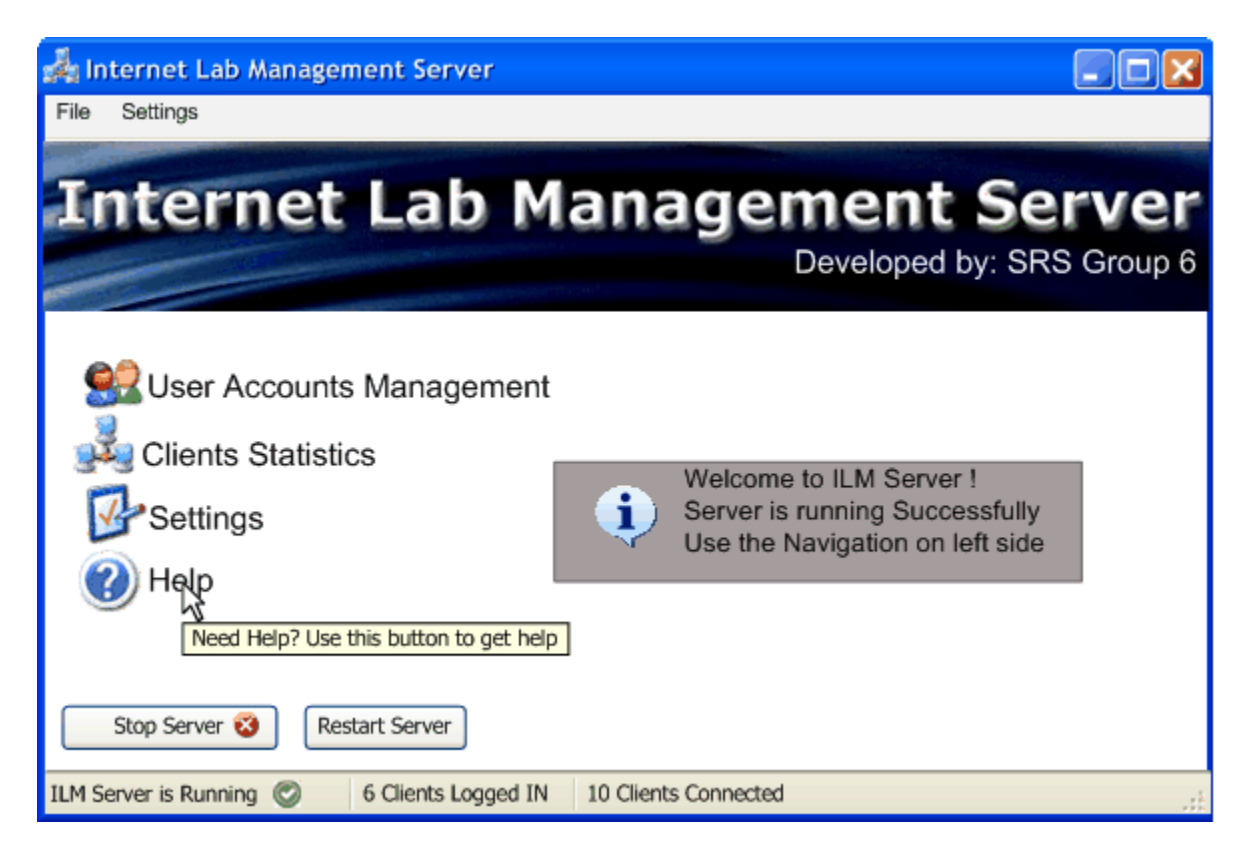

**Figure 2 ‐ Main Screen of ILM Server after successful login**

<span id="page-4-0"></span>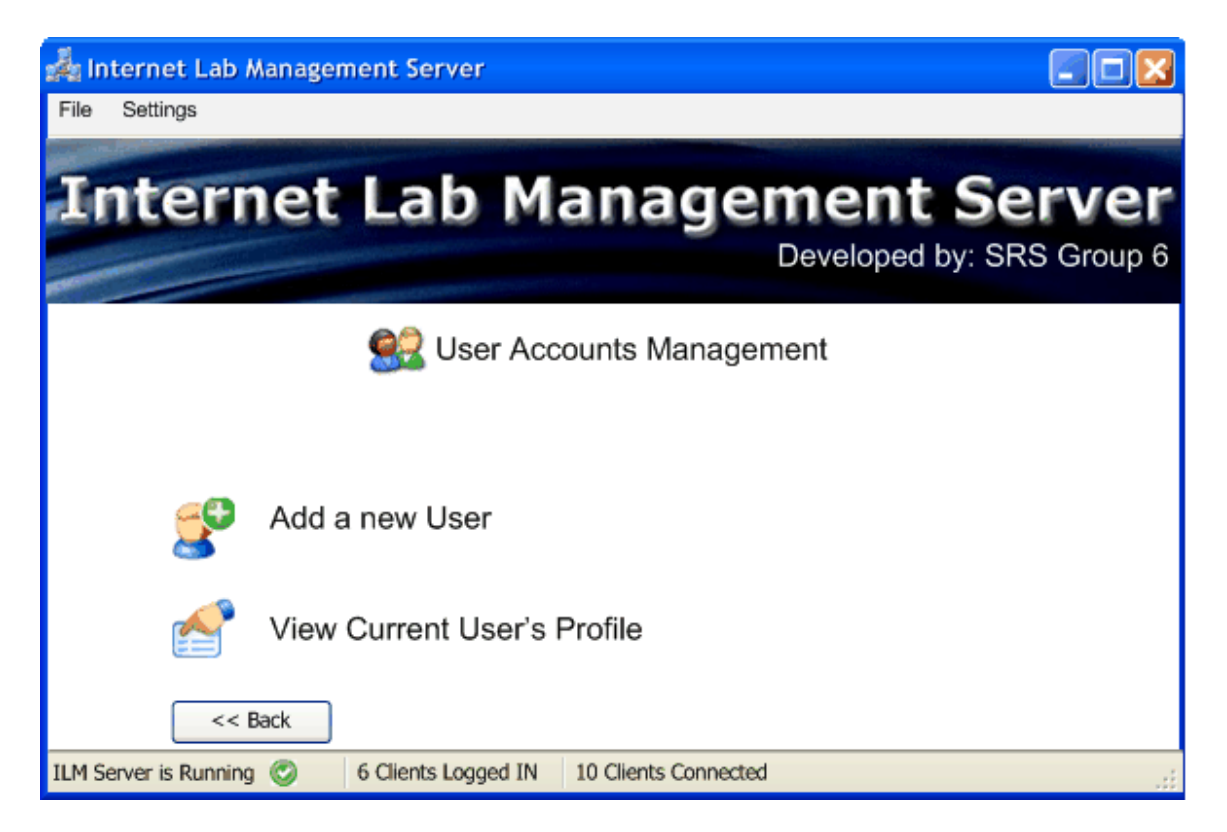

**Figure 3 ‐ User Accounts Management**

#### Graphical user Interface & Architecture Design of Internet Lab Management System

Ш

<span id="page-5-0"></span>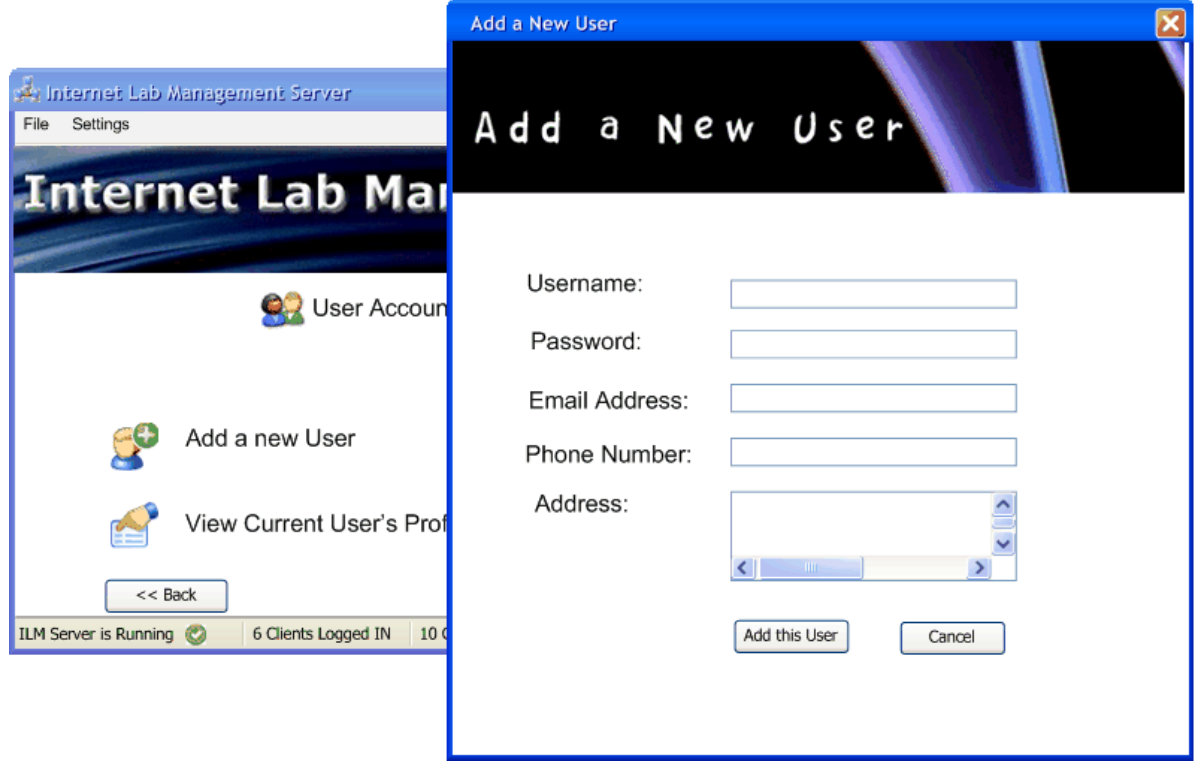

**Figure 4 ‐ Add a new user**

<span id="page-6-0"></span>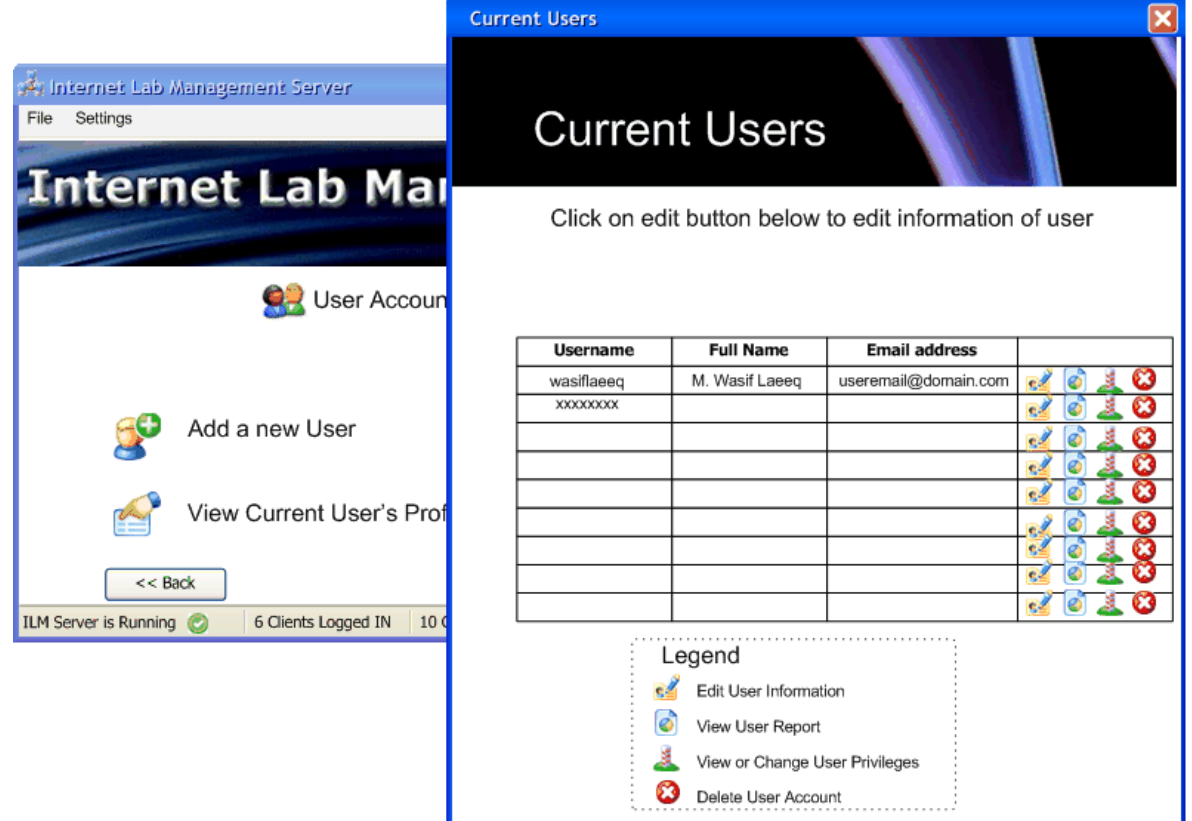

**Figure 5 ‐ View Current users**

 $\parallel$ 

<span id="page-7-0"></span>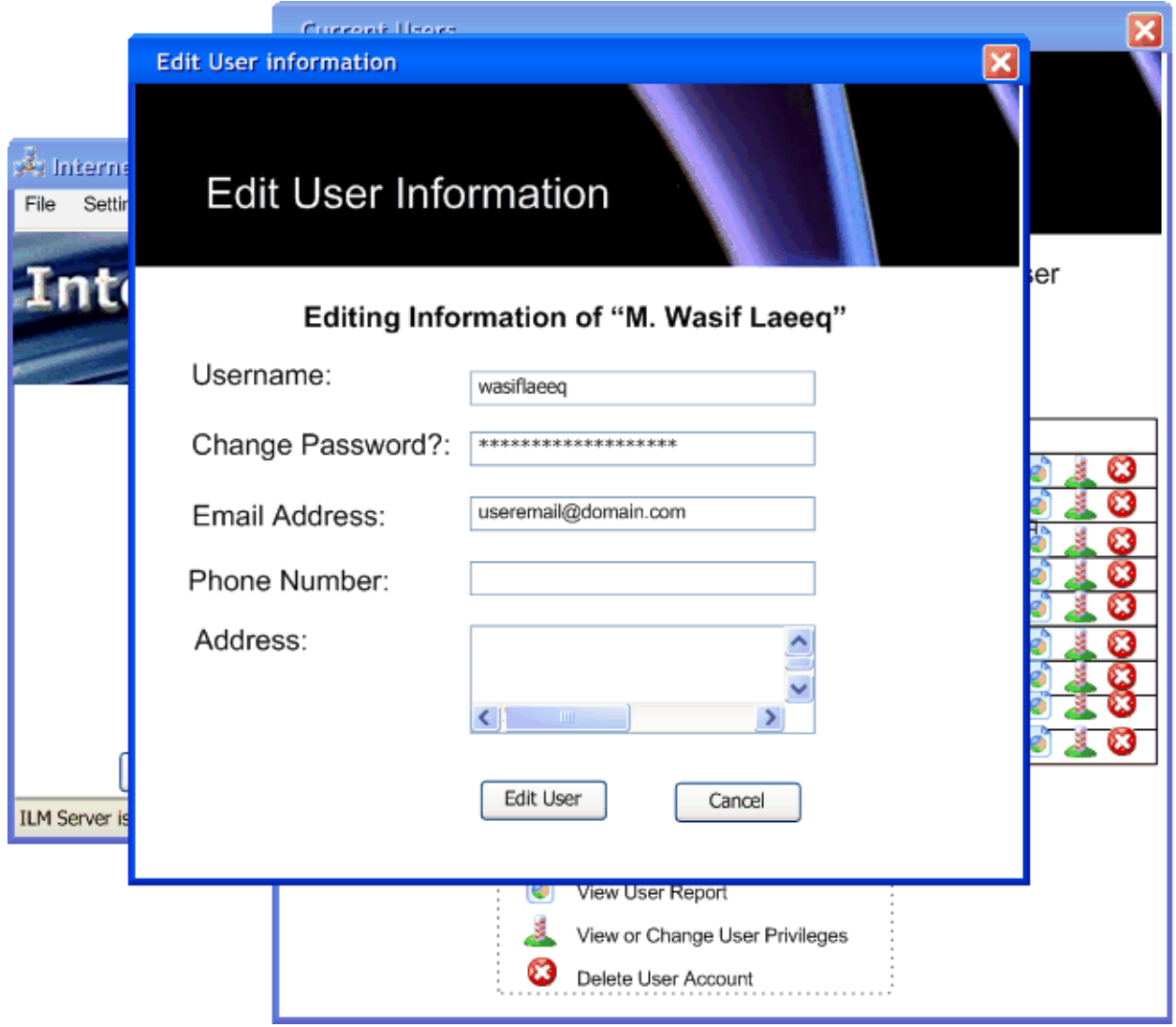

**Figure 6 ‐ Edit Current users**

 $\parallel$ 

<span id="page-8-0"></span>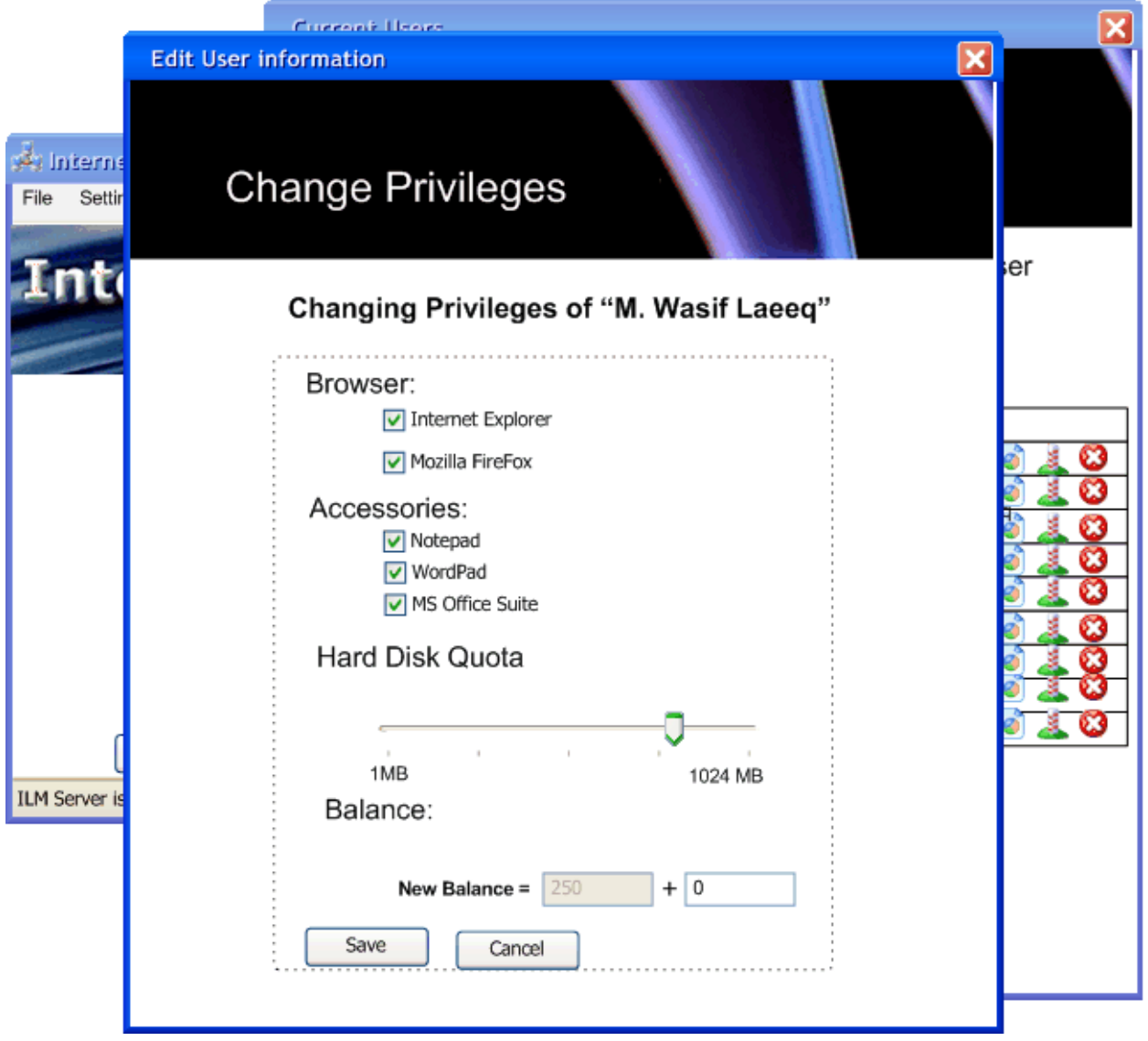

**Figure 7 ‐ Change Privileges of a user**

<span id="page-9-0"></span>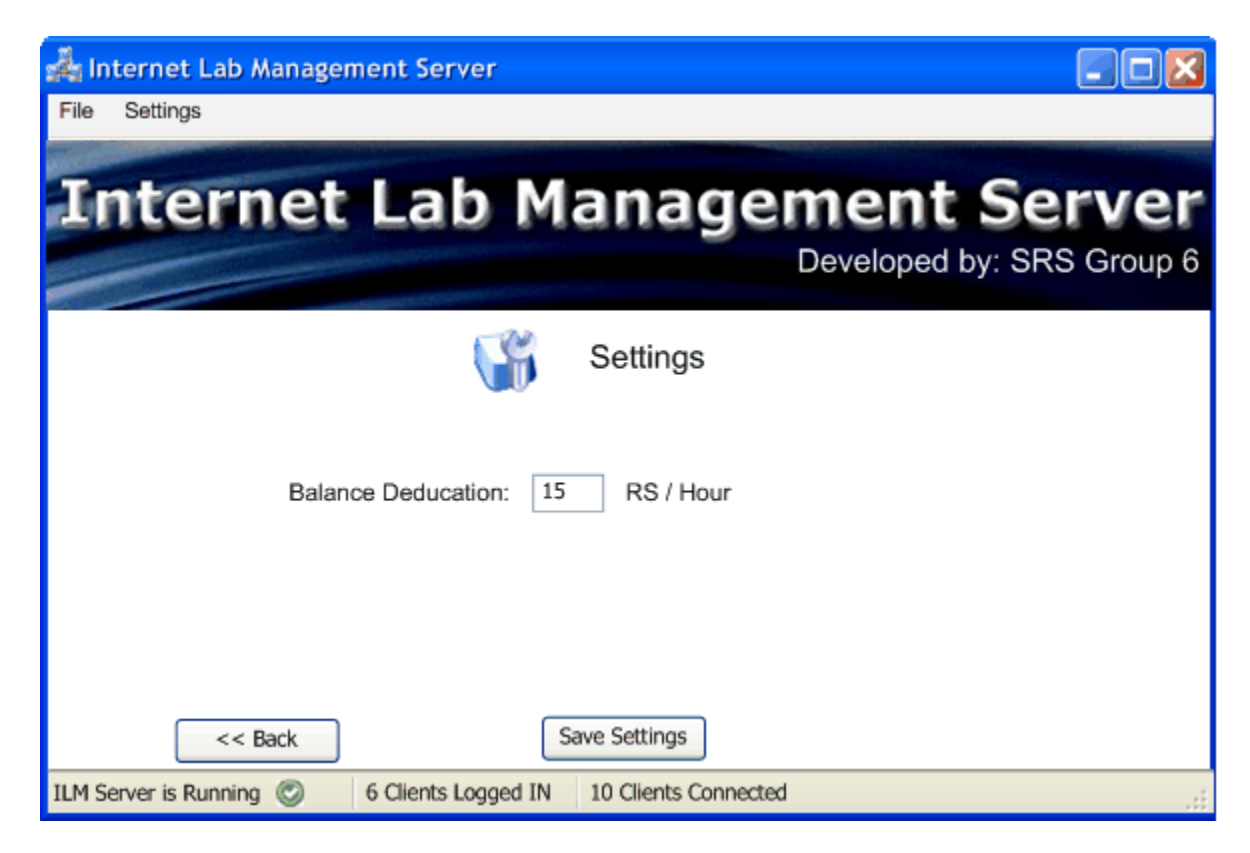

**Figure 8 ‐ Settings**

<span id="page-10-0"></span>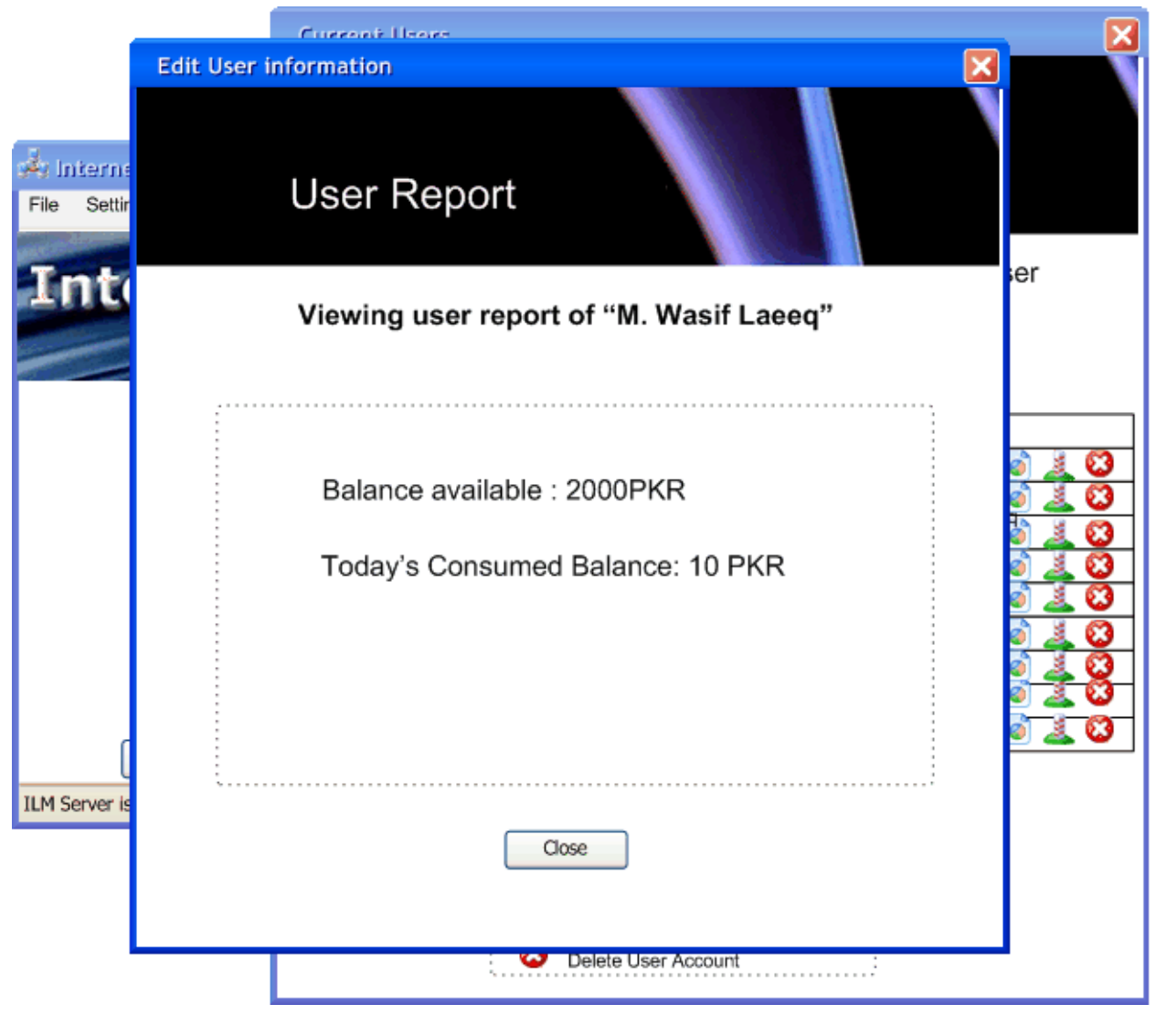

**Figure 9 ‐ user reports**

### **Graphical User Interface of ILM Client:**

<span id="page-11-0"></span>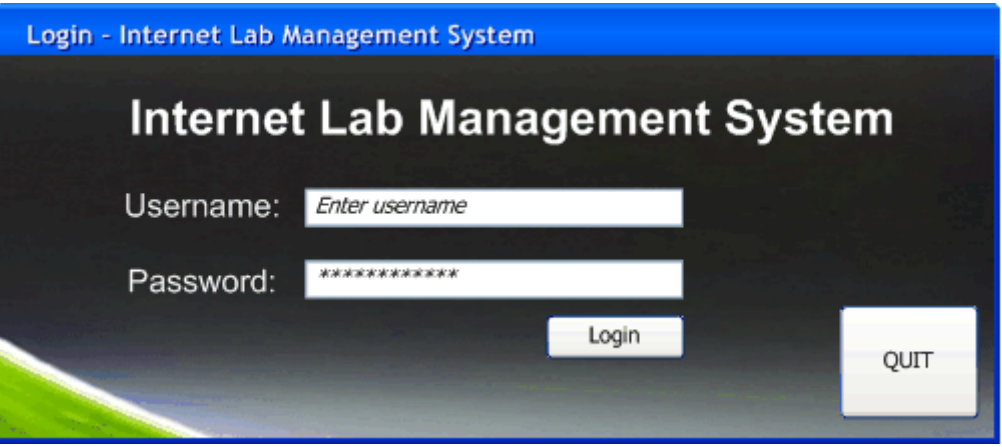

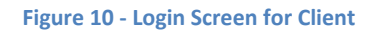

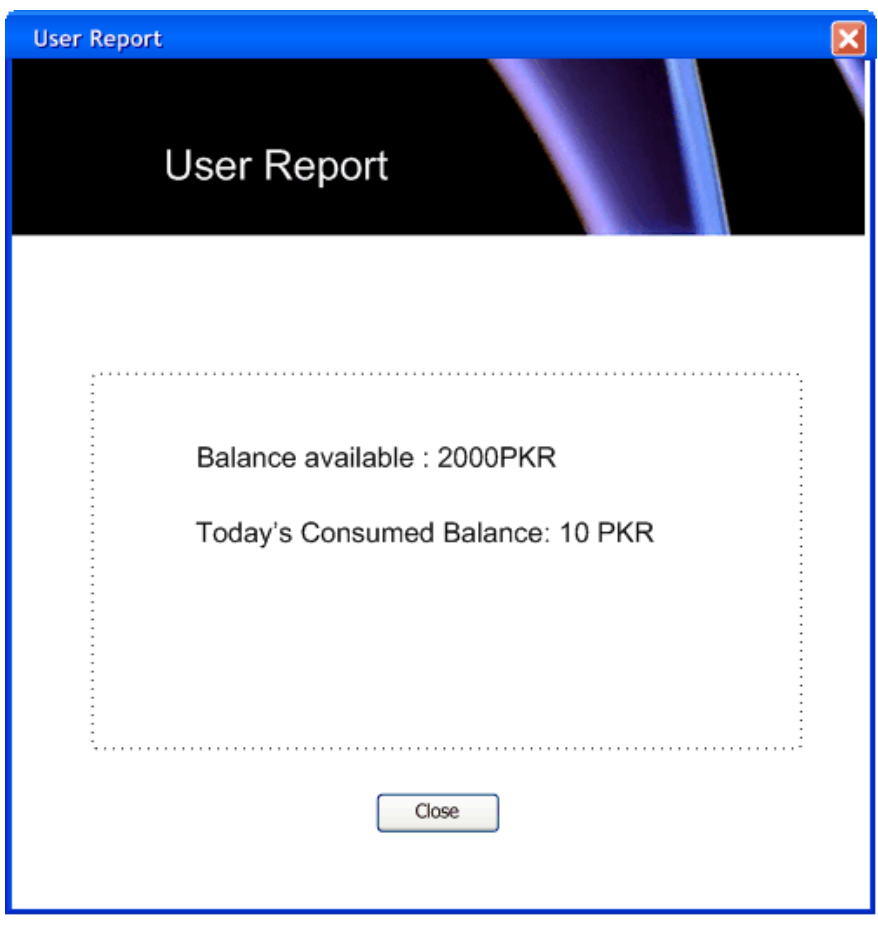

**Figure 11 ‐ User report of Logged in user**

### <span id="page-12-0"></span>Architecture Design

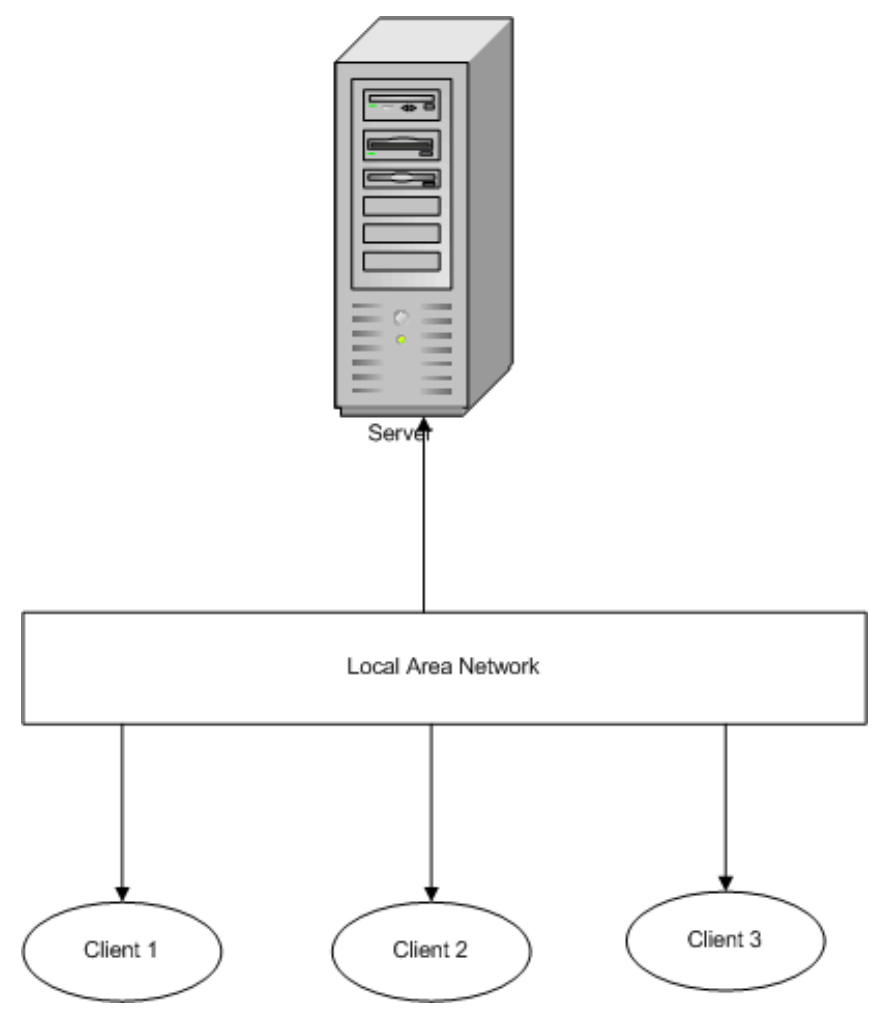

**Figure 12 ‐ System Organization**

<span id="page-13-0"></span>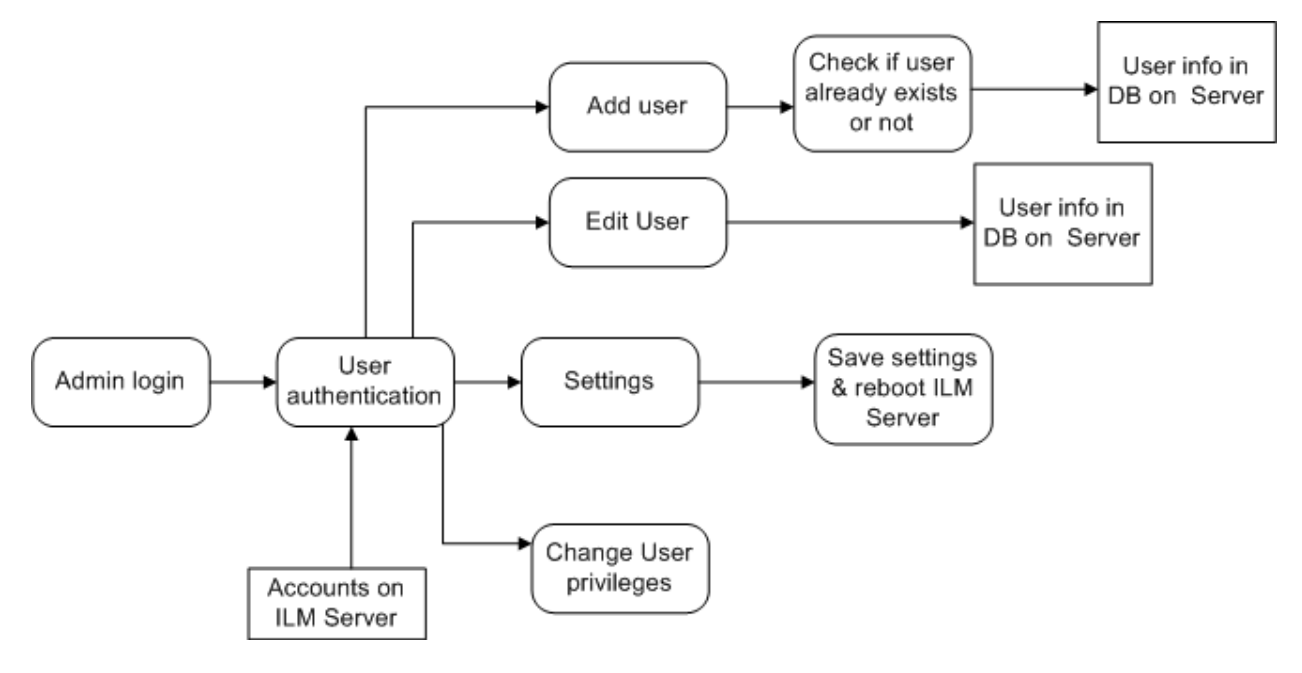

**Figure 13 ‐ Modular Decomposition of ILM Server**

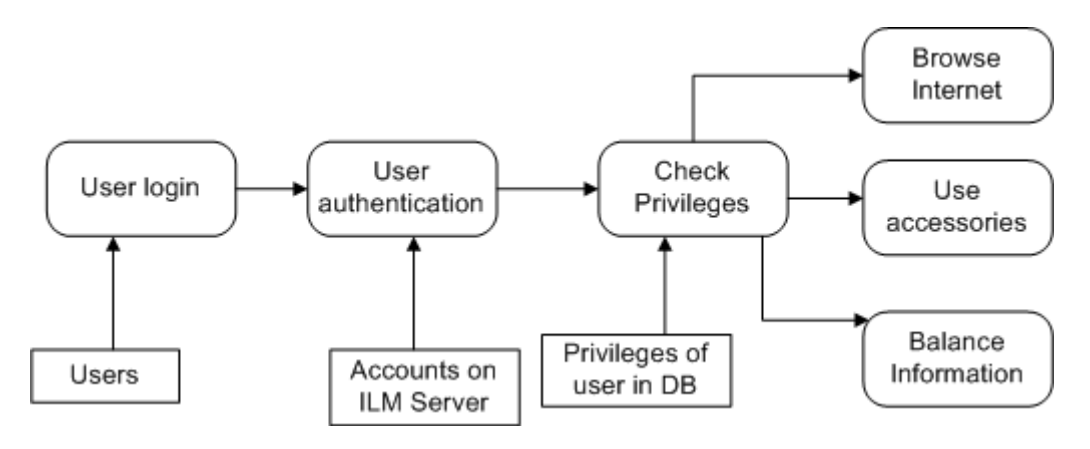

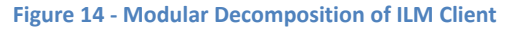